# **HomeSeer Plugin Portal**

# *HS4 Update*

#### **HS4**

To add an HS4 plugin simply click Add on the Products page and select HS4 from the drop-down menu.

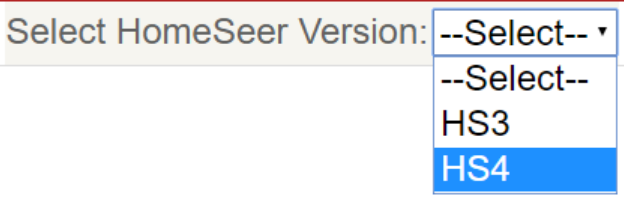

## **Tags**

The HS4 updater will be looking much different than HS3. Categories were the main sorting and filtering in HS3. In HS4, tags will be the primary method of filtering. With the ability to search, customers will be able to find plugins based on names, price, author, and tags.

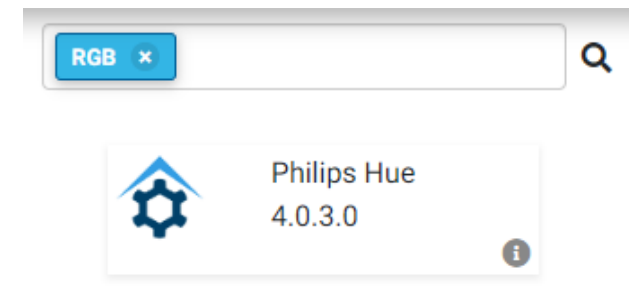

Select Tag has a prepopulated list of common tags to choose from. Entering text into the box and clicking Add Tag will add terms for users to search by in the updater. We recommend looking for appropriate tags first, if you do not see applicable tags simply add them. Compatible hardware models are a good example of tags that you may need to add.

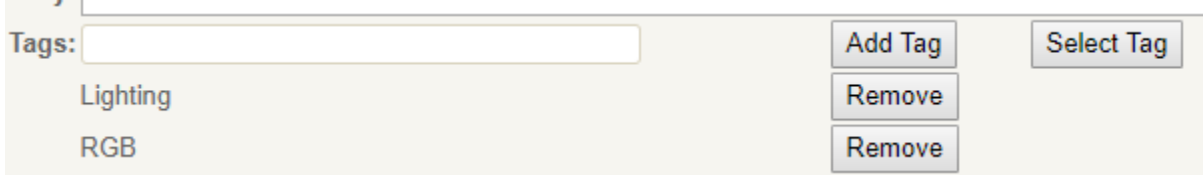

#### **Plugin Summary**

In the HS4 updater, each plugin will be equipped with a summary about the functionality of the plugin. This text will fall under the Summary field in your HS4 submission

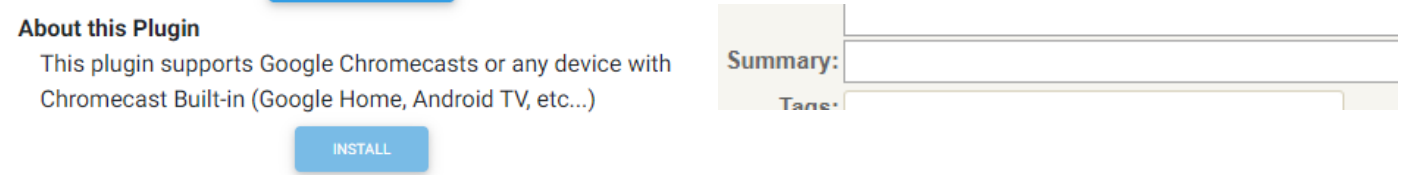

### **Free HS4 Upgrade**

With the click of a button, you can offer a FREE upgrade to HS4 for new users. This should only be used if you are going to be developing an HS4 version of your plugin. When creating an HS4 plugin, keep the updater name the same as it was in HS3 to ensure licensing will work. Note: We will announce this during Black Friday!

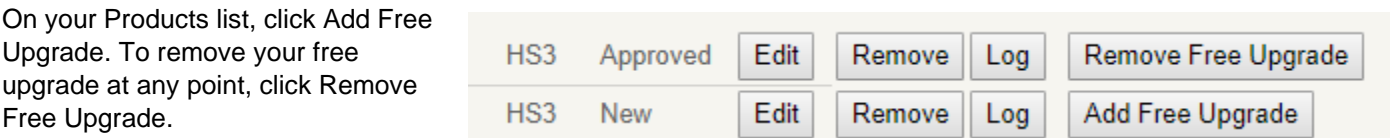

#### **HS3 -> HS4 Compatible Plugin**

Upon editing an existing HS3 plugin. Each plugin will have the option to be marked as Compatible with HS4. Checking this box indicates that the plugin does not have major issues that need to be addressed by the HS4 development team. We recommend checking Event creation and Device layout before indicating that a plugin is compatible with HS4.

Can run on: Windows ■ Linux ■ HS4

#### **Clone to HS4**

The Clone to HS4 button can be found at the bottom of an HS3 plugin. This will create a new HS4 listing for your current HS3 plugin. This button carries over properties such as name, cost, images, features, requirements, and links. This will give you a head start on creating your HS4 plugin listing. You will need to add a Summary, Tags, and Release Notes.

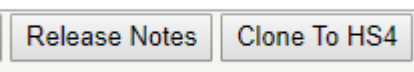

#### **HS4 BETA**

Releasing BETAs will soon be available for HS4. There will be a BETA tag automatically added when doing the Save and Release BETA. BETA plugins will have a distinguishable BETA tag on the plugin card within the updater and the Installed plugin section. More details to come.

#### **Plugin Names**

Plugin names will sometime need to change. To make that easier to understand from the portal, we have implemented a system that allows you to know what the current live name is versus what your edited name is. Often times a plugin being worked on will have a name change but this would not be reflected on your Products list.

Now, when you change the name but have not had the plugin pushed, you will see two names listed for the product. The first non-bold name is your new plugin name while what is bold and in parenthesis is what's live in the updater. In the example, HomeSeer Hue will become the new

name of the Philips Hue plugin once pushed to the updater.

HomeSeer Hue (Philips Hue)

The Product Name field is what will show up in the updater. Do not add your author name or "Software Plugin for HS4" to the name as we do this automatically for the shop.homeseer.com listing and your author name is listed elsewhere in the updater.

The Updater Name field has been changed to Plugin ID to better fit it's role.

#### **Under-the-hood**

We have taken some time to investigate some bugs. Many of the bugs were seen on the admin side which will allow HomeSeer to move through the approval process a little faster than it previously took. On the developer side, we have renamed some fields for a clearer understanding and fixed some backend database linking. This should overall improve the quality of life.

Please do not hesitate to email [plugins@homeseer.com](mailto:plugins@homeseer.com) with any issues or improvement requests. We will continue to monitor the portal for issues and will look to do another feature improvement in the near future.